## AVVISO APERTURA PREISCRIZIONI ON LINE

## MASTER DI I LIVELLO IN "**IL TRATTAMENTO DELL'IPERTONO SPASTICO IN MEDICINA FISICA E RIABILITATIVA**"

## A.A. 2022/2023

SI COMUNICA CHE A PARTIRE DALLE **ORE 9,30 DEL 13 MARZO 2023** SARANNO APERTE LE **ISCRIZIONI ON LINE** PER L'AMMISSIONE AL SEGUENTE **MASTER DI I LIVELLO, A.A. 2022/2023**:

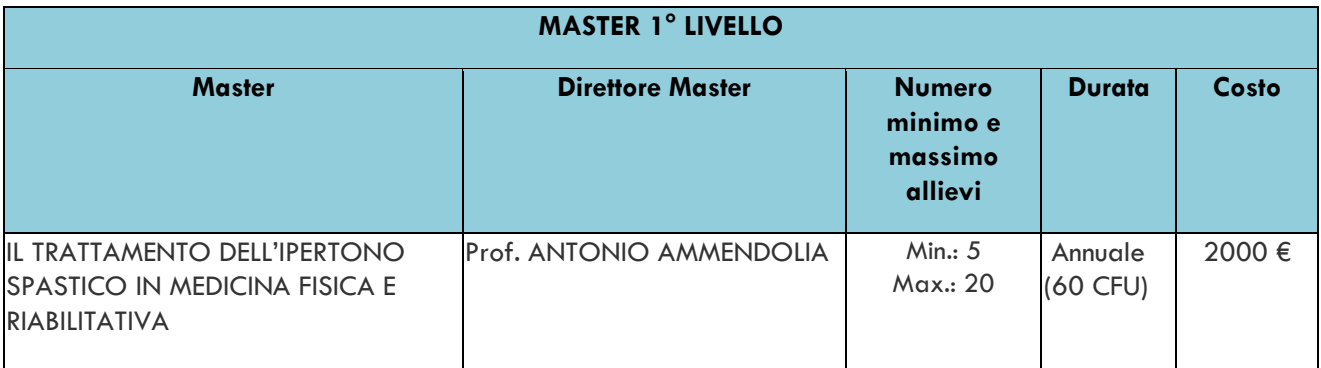

## *IL MASTER SARA' ATTIVATO SOLO SE SARÀ RAGGIUNTO IL NUMERO MINIMO DEGLI ISCRIVIBILI.*

**PER I DIPENDENTI PUBBLICI CHE PARTECIPANO ALL'INIZIATIVA "PA 110 E LODE" È PREVISTA UNA RISERVA DI POSTI DEL 10% RISPETTO AL NUMERO MASSIMO DI ISCRIVIBILI.**

**COLORO CHE PARTECIPANO A TALE INIZIATIVA NON VERRANNO CONTEGGIATI NEL NUMERO MINIMO DI ISCRIVIBILI DA RAGGIUNGERE PER L'ATTIVAZIONE DEI MASTER.**

LA DOMANDA DI AMMISSIONE DEVE ESSERE COMPILATA ESCLUSIVAMENTE ON LINE, **DALLE ORE 9,30 DEL 13 MARZO 2023 ED ENTRO E NON OLTRE LE ORE 23,59 DEL 14 APRILE 2023**.

**Per compilare la domanda d'iscrizione** i candidati potranno accedere al servizio Online del portale web dell'Ateneo dal seguente link:<https://unicz.esse3.cineca.it/Home.do>

*Il candidato laureato presso questa Sede, o che ha già in precedenza effettuato una iscrizione presso questo Ateneo*, può accedere con il nome utente (numero di matricola) e la password di cui è già in possesso.

**La password può essere recuperata** cliccando su **RECUPERO PASSWORD** (il sistema chiederà il codice fiscale e l'e-mail, ed invierà le credenziali all'e-mail indicata).

Se non si riceve nessuna e-mail dopo aver effettuato la procedura di recupero password, sarà necessario contattare la Segreteria Studenti Post Lauream per controllare che l'e-mail o il codice fiscale inseriti siano corretti.

*Se il candidato non ha mai effettuato alcuna iscrizione presso questo Ateneo,* deve registrarsi al sito *ottenendo username e password.* 

**Dopo aver effettuato il login,** il candidato dovrà seguire la seguente procedura:

- *selezionare la voce "MENU" in alto a destra e cliccare su "SEGRETERIA";*
- *scendere in basso e cliccare sul quadratino blu "TEST DI AMMISSIONE";*
- *selezionare il Master d'interesse;*
- *eseguire tutta la procedura fino a visualizzare il pulsante della stampa della domanda di iscrizione: verrà generato un file pdf da salvare e stampare.*

Una volta creata e stampata la domanda di immatricolazione

- *selezionare la voce "MENU", poi "SEGRETERIA" ed infine "PAGAMENTI".* 

Il sistema Esse3 genererà *il contributo di ammissione di 70,00 euro (tassa contributo ammissione).* 

Cliccando a sinistra **sul numero della fattura**, apparirà la quietanza di pagamento che si può pagare in 2 modi:

- *modalità online - Paga con PagoPA: consente di pagare con carta di credito, PayPal o altri sistemi di pagamento on line;* 

*- modalità differita - Stampa Avviso per PagoPA: consente di stampare l'avviso di pagamento da presentare successivamente presso uno degli esercenti autorizzati, comprese anche le tabaccherie in cui è attivo il servizio Sisal Pay o Lottomatica o uno degli istituti di credito che aderiscono al sistema PagoPA. Gli istituti di credito consentono il pagamento dell'avviso anche tramite home banking e presso gli ATM (sportelli bancomat)*.

**Il versamento di 70,00 euro deve essere effettuato**, secondo le modalità previste (PagoPA), **entro e non oltre il 14 APRILE 2023** a pena di decadenza dall'iscrizione al Corso.

IL **BANDO DI AMMISSIONE** E' PUBBLICATO SUL SITO DI ATENEO AL SEGUENTE LINK: <https://web.unicz.it/it/page/alta-formazione-2022-2023>

L'**OFFERTA FORMATIVA DEI CORSI DI ALTA FORMAZIONE** A.A. 2022/2023 E' PUBBLICATA AL SEGUENTE LINK: [https://asi.unicz.it/altaformazione/front-end/pages/riepilogo?master\\_id=393](https://asi.unicz.it/altaformazione/front-end/pages/riepilogo?master_id=393)

Catanzaro, **10 MARZO 2023**